# **iPega PG-9156 Bluetooth peliohjain älypuhelimen pidikkeellä**

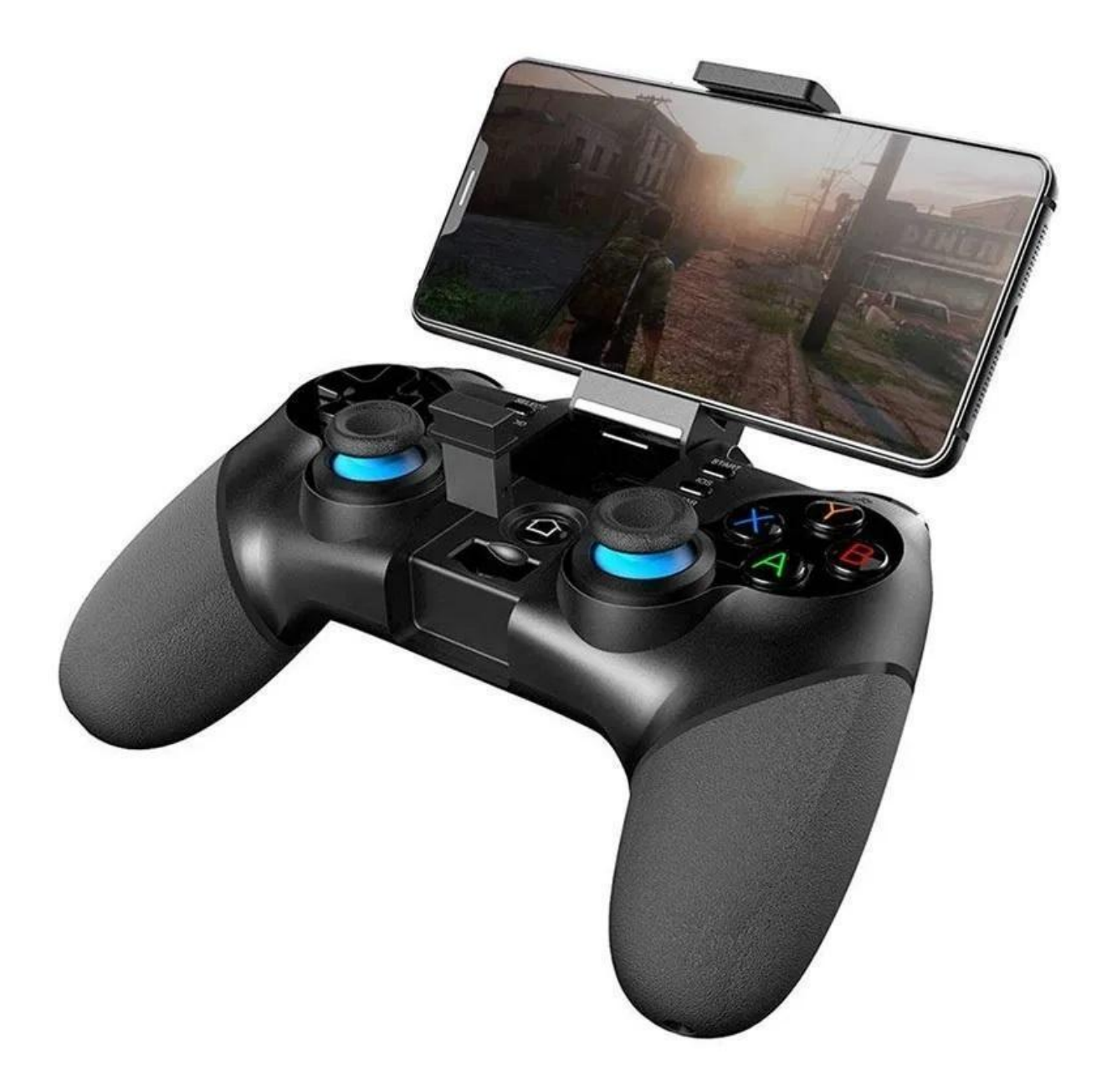

## **Tiedot:**

- Liitettävyys: Bluetooth 4.0
- Akun kapasiteetti: 500 mAh
- Akun kesto: 15t
- Valmiusaika: 30 päivää
- Tuetut älypuhelimet: jopa 6"
- Yhteensopivuus: Android, iOS, Windows, PS3, Nintendo Switch

## **Tuotetiedot**

- 1. USB-portti
- 2. LB/LT-painike
- 3. Valitse -painike
- 4. Android-painike
- 5. D-tyyny
- 6. Turbo-painike
- 7. Vasen 3D ja alas L3-painike
- 8. 2.4G langaton vastaanotin
- 9. Tila- ja latausilmaisin
- 10. RB/RT-painike
- 11. Käynnistyspainike
- 12. iOS-painike
- 13. ABXY-painikkeet
- 14. Tyhjennä-painike
- 15. Oikea 3D ja alas R3-painike
- 16. Kotipainike (pitämällä sitä painettuna kytkeäksesi päälle/pois päältä)

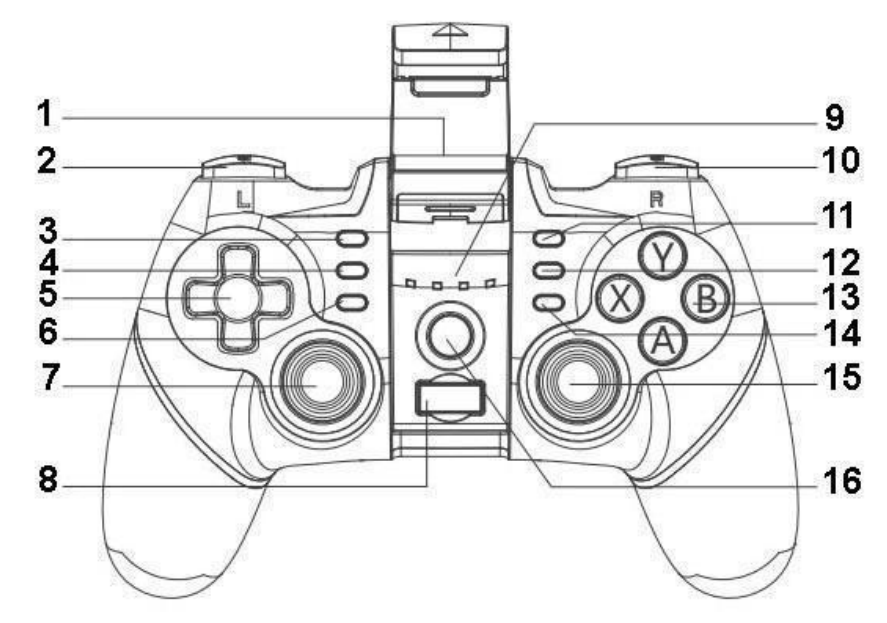

## **Android asennusohjeet**

#### **V3 direct play:**

- Paina ja pidä painettuna Android + Home -painikkeita samanaikaisesti 2 sekunnin ajan aloittaaksesi pariliitoksen V3-suoratoistoa varten, ja peliohjaimen LED1-ilmaisin vilkkuu nopeasti. Kun laitenimi "PG-9156" on saatavilla Android-puhelimessa/-tabletissa, valitse ja yhdistä se. Kun se on yhdistetty onnistuneesti, LED1-merkkivalo palaa aina. Voit painaa suoraan kotipainiketta, jolloin LED1-merkkivalo vilkkuu hitaasti, mikä yhdistetään automaattisesti.

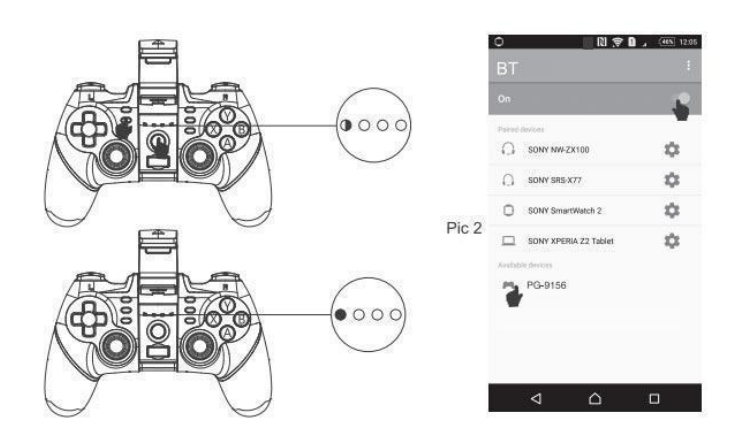

#### **Standardi peli:**

- Paina ja pidä painettuna X + Home -painikkeita 2 sekunnin ajan aloittaaksesi pariliitoksen muodostamisen tavallista peliä varten, ja peliohjaimen LED3-ilmaisin vilkkuu nopeasti. Kun laitteen nimi "PG-9156" on saatavilla

Android-puhelimessa/-tabletissa/älytelevisiossa, valitse ja liitä se. Kun se on yhdistetty onnistuneesti, LED3-merkkivalo palaa aina. Voit painaa suoraan Koti-painiketta, jolloin LED3 vilkkuu hitaasti, mikä yhdistetään automaattisesti. Voit pelata simulaattoripelejä suoraan tai ladata Gamepad-yhteensopivat pelit Google Play Kaupasta.

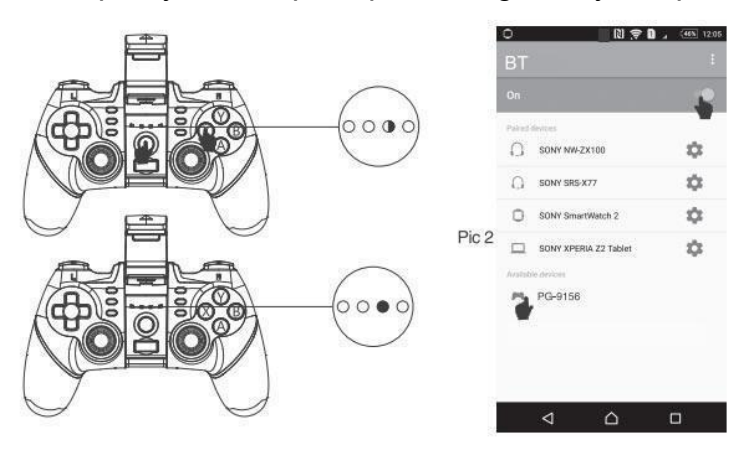

## **iOS asennusohjeet**

#### **V3 direct play:**

- Paina ja pidä painettuna iOS + Home -painikkeita 2 sekunnin ajan aloittaaksesi pariliitoksen V3-suoratoistoa varten, ja peliohjaimen LED2-ilmaisin vilkkuu nopeasti. Kun laitenimi "PG-9156" on saatavilla iOS-puhelimessa/tabletissa, valitse ja yhdistä se. Kun se on yhdistetty onnistuneesti, LED2-merkkivalo palaa aina. Voit painaa suoraan Koti-painiketta, jolloin LED2 vilkkuu hitaasti, mikä yhdistetään sitten automaattisesti.

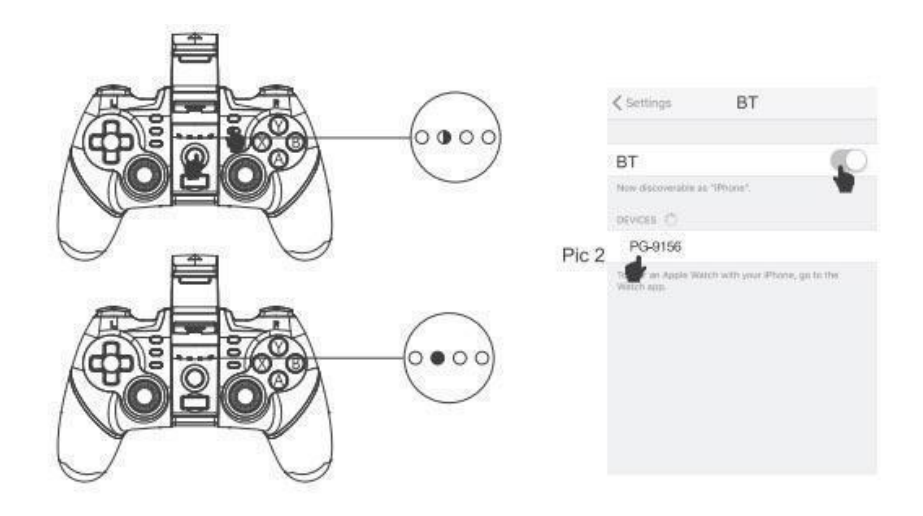

## **Johdollinen tila**

- Se tunnistaa automaattisesti eri tilat langallisessa tilassa. Paina "RB"-painiketta, kun kytket USB-datakaapelin, ja LED1 ja LED3 vilkkuvat nopeasti. Tukee Windows PC:tä, Android-laitetta, PS3:a ja NS:ää.

**1. PC-yhteys:** Paina "RB"-painiketta, kun kytket USB-datakaapelin Windows PC:hen (oletustila on X-input 360 -tila), ja LED3 on aina päällä. Paina ja pidä painettuna Select + Start -painikkeita 3 sekunnin ajan siirtyäksesi D-tulotilaan, LED2 on aina päällä. **2. PS3/NS/Android yhteys:** Pidä "R1"-painiketta painettuna, kun kytket USB-datakaapelin konsoliin, LED-valo palaa aina onnistuneen yhdistämisen jälkeen.

## **2.4G tila**

- Se tunnistaa automaattisesti eri tilat 2.4G-vastaanotintilassa: tukee PC-, Android-, PS3- ja NS-konsolia. Paina ja pidä painettuna L1 + Home -painikkeita 3 sekuntia siirtyäksesi 2.4G-tilaan, LED1 ja LED2 vilkkuvat nopeasti, ja onnistuneen yhdistämisen jälkeen LED1 ja LED2 palavat aina. Kun yhdistäminen onnistui, yhdistä uudelleen painamalla Koti-painiketta, jolloin LED1 ja LED2 vilkkuvat hitaasti. Paina ja pidä

painettuna Select + Start -painikkeita 3 sekunnin ajan vaihtaaksesi D-tulon ja X-input 360 -tilan välillä.

## **Lataaminen**

- Käytä mukana tulevaa microUSB-kaapelia peliohjaimen lataamiseksi
- Kun teho on vähissä, LED4-merkkivalo vilkkuu nopeasti
- Latauksen aikana LED4-merkkivalo vilkkuu hitaasti
- Kun se on ladattu täyteen, LED4-merkkivalo palaa aina

## **Kytke päälle/pois**

- Peliohjain sammuu automaattisesti, kun sitä ei käytetä 5 minuutin kuluessa
- Käynnistääksesi toiminnon uudelleen, sinun on painettava Koti-painiketta

herättääksesi sen ja liittääksesi sen konsoliin

- Sammuta se painamalla Koti-painiketta ja pitämällä sitä painettuna 3 sekunnin ajan

# **Turbo tila**

- Kaikki 8 toimintopainiketta voidaan asettaa manuaalisesti Turbo-tilaan

- Pidä toimintopainikkeita painettuna ja paina sitten Turbo-painiketta ottaaksesi Turbo-tilan käyttöön

- Pidä toimintopainikkeita painettuna ja napauta sitten Tyhjennä-painiketta poistaaksesi Turbo-tilan käytöstä